# 2024-25 CASFA Highlights

Sophie Vogel, MA CASFA Coordinator

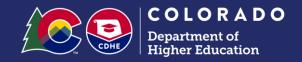

# The 2024-25 CASFA opened December 31, 2023!

- Today's Presentation:
  - o 2024-25 CASFA Highlights
  - Tips and tricks for document/form completion
  - Common troubleshooting issues
- Today's presentation is a not a CASFA walkthrough with screenshots of the entire form. A CASFA Walkthrough presentation is available in the Dec 13 video here:
  - https://cdhe.colorado.gov/fafsa/casfa/lunch-learn-series
- The Question and Answer section will be the last 15 minutes.

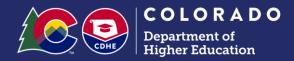

# 2024-25 CASFA changes that are the **SAME** as the 2024-25 FAFSA:

- Provisional Independent Student Status
  - Students with Unusual Circumstances
- Student Aid Index
- Siblings in college no longer a factor in SAI
- Up to 20 colleges can be selected
- \*Dependent students are still under age 24

# 2024-25 FAFSA changes that **DO NOT** apply to CASFA:

- Direct Data Exchange (DDX) bringing over Federal Tax Information (FTI) on FAFSA, not CASFA
  - CASFA will still be doing manual income information entry
- "Parents" vs. "contributors" language
  - Student Spouse and Parent Spouse information required
- No activity on FAFSA will delete draft in 45 days/CASFA Parent invitation email will expire in 72 hours
- CASFA students leave SSN/ITIN blank if they do not have one, parents use 00000000

## CASFA Legislation HB19-1196

- Public Institutions of Higher Education in can award the Colorado Student Grant to students who submit a CASFA demonstrating financial need
- Prior, the Colorado General Assembly funds had only been used to award the Colorado Student Grant to students who submit a FAFSA demonstrating financial need

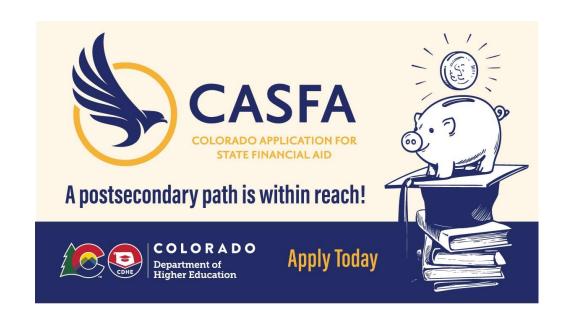

# CASFA Eligibility

Colorado Application for State Financial Aid (CASFA) is the state financial aid application for undocumented, Colorado ASSET students.

- ✓ I am not a U.S. citizen
  - o I qualify as a Colorado ASSET student because:
    - I have attended a Colorado high school for at least one year immediately before graduation or completed a high school equivalency examination in Colorado
    - I have continuous and physical presence in Colorado for 12 months before the start of the semester
  - o I should complete a CASFA if I have financial need, regardless of my Colorado ASSET eligibility
  - Includes students with DACA and TPS

https://studentaid.gov/understand-aid/eligibility/requirements/non-us-citizens

# CASFA Form

Please visit website: <a href="mailto:cdhe.colorado.gov/CASFA">cdhe.colorado.gov/CASFA</a>

### Colorado Application for State Financial Aid

Administrator Resources

Communications Resources

Student and Family Resources

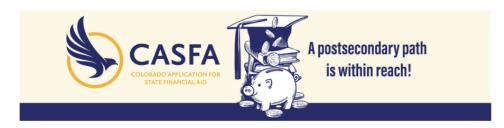

The 2024-25 CASFA is open! Students can complete the 2023-24 CASFA for academic semesters in 2024.

The Colorado Application for State Financial Aid (CASFA) is the State Financial Aid application for undocumented, Colorado ASSET students. The CASFA bridges equity gaps and creates access to postsecondary education for Colorado ASSET students.

Qualifying for ASSET (Advancing Students for a Stronger Economy Tomorrow):

The General Assembly passed HB22-1155 [2], in-state tuition classification for Colorado high school graduates.

The law requires an institution to classify a student as ASSET for tuition purposes if the student:

- Graduated from a Colorado high school or was physically present in Colorado for at least one year immediately
  preceding the date the student successfully completed a high school equivalency examination in Colorado; and
- Has been physically present in Colorado for at least 12 consecutive months prior to enrolling in an institution.
- There is no longer a requirement for the student to be admitted to college within 12 months of graduation.

Students who do not have lawful immigration status and who do not meet the ASSET qualifications are still encouraged to apply for institutional aid using the CASFA. Students who are eligible for Federal Title IV aid by completing the FAFSA should not complete the CASFA.

To Apply for CASFA APPLY HERE

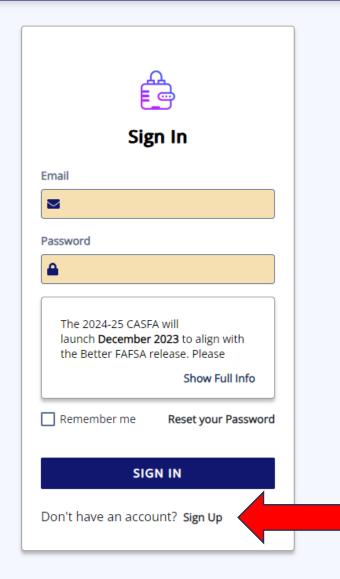

New CASFA applicants

# Registration Eligibility

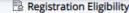

Colorado State Financial Aid applicants should only complete one financial aid application (FAFSA or CASFA) per award year.

To receive financial aid by filing a FAFSA, you must be either a United States Citizen or an "eligible noncitizen."

An eligible noncitizen is a

- 1. U.S. national (includes natives of American Samoa or Swains Island) or U.S. permanent resident (who has an I-151 or I-551 [Permanent Resident Card])
- 2. An individual who has an Arrival-Departure Record (I-94) from U.S. Citizen and Immigration Services (USCIS) showing one of the following status categories:
- Refugee
- Asylum Granted
- · Conditional Resident Alien
- Cuban-Haitian Entrant
- · Conditional Entrant (valid only if issues before April 1, 1980)
- Parolee (you must be paroled for at least one year, and you must be able to provide evidence from the UCSIC that you are in the United States
  for other than a temporary purpose with the intention of becoming a U.S. citizen or permanent resident)
- Modified parole requirements for
  - Ukrainian citizens and nationals paroled into the United States between Feb. 24, 2022 and Sept. 30, 2023
  - Afghan citizens and nationals paroled into the United States between July 31, 2021 and Sept. 30, 2023
- 3. Victim of human trafficking, T-visa holder
- 4. Qualify under Violence Against Women Act (VAWA)

Are you a United States citizen or an eligible noncitizen as described above?

Los solicitantes de ayuda financiera del estado de Colorado solo deben completar una solicitud de ayuda financiera (FAFSA o CASFA) por año de ayuda.

Para recibir ayuda financiera mediante la presentación de la aplicación FAFSA, debe ser ciudadano de los Estados Unidos o "extranjero con derecho a participar."

Un extranjero con derecho a participar es

- 1. Un ciudadano estadounidense (incluye nativos de Samoa Americana o Swains Island) o residente permanente de los Estados Unidos (que tiene un I-151 o I-551 [Tarjeta de Residente Permanente])
- 2. Una persona que tiene una constancia del registro de llegada o salida (I-94) del Servicios de Ciudadanía e Inmigración de EE. UU. (USCIS, por sus sigias en inglés) que muestra una de las siguientes categorías de estado:
- ser refugiado
- · tener asilo otorgado
- ser extranjero residente conticional
- ser inmigrante cubano o haitiano
- ser inmigrante condicional (válido solo si se emitió antes del 1 de abril de 1980)
- ser persona admitida a la prueba (debe haber sido admitido a prueba por al menos un año y debe tener la capacidad de proporcionar
  evidencia del USCIS de que se encuentra en los Estados Unidos para un propósito que no sea temporal y con la intención de convertirse en
  ciudadano estadounidense o residente permanente)
- Requisitos modificados para las personas admitidas a prueba para los
  - ciudadanos y nacionales ucranianos admitidos a prueba al ingresar a los Estados Unidos entre el 24 de febrero del 2022 y el 30 de septiembre del 2023
  - ciudadanos y nacionales afganos admitidos a prueba al ingresar a los Estados Unidos entre el 31 de julio del 2021 y el 30 de del 2023
- 3. Víctima de tráfico humano, titular de visa T
- 4. Califica con la Ley sobre Violencia contra la Mujer

¿Es usted un ciudadano de los Estados Unidos o un extranjero con derecho a participar como se describe anteriormente?

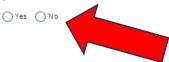

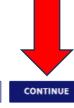

CANCEL

### For Students

## Step 1: Account Creation

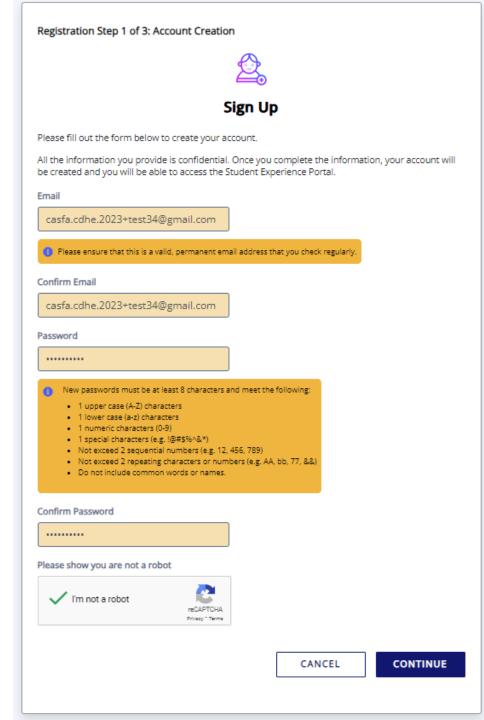

### Step 2: Email Authentication

Registration Step 2 of 3: Email Authentication

#### Please validate your email

We sent you a confirmation email with a link to activate your account.

Access your email account and click on the link provided in the confirmation email.

Click <a href="mailto:here">here</a> to send a new confirmation email to cdhe.casfa.2023+test33@gmail.com.

## Open email, click hyperlink

### Verify your email for CDHE StudentX QA Inbox ×

noreply@cdhestudentxqa.regenteducation.net

to casfa.cdhe.2023+test33 ▼

Hello,

Follow this link to verify your email address.

 $\underline{https://cdhestudentxqa.regenteducation.net/success?mode=verifyEmail&oobCode=xbauzP8cPiYYg46FlpnA9ntYs7l2pnyEVA46-DuNsblAAAGMWzeD4w&apiKey=AlzaSyDcZmAJeZ0zcp8i4dsvQgnP1iopfOkHOR0&lang=enderverifyEmail&oobCode=xbauzP8cPiYYg46FlpnA9ntYs7l2pnyEVA46-DuNsblAAAGMWzeD4w&apiKey=AlzaSyDcZmAJeZ0zcp8i4dsvQgnP1iopfOkHOR0&lang=enderverifyEmail&oobCode=xbauzP8cPiYYg46FlpnA9ntYs7l2pnyEVA46-DuNsblAAAGMWzeD4w&apiKey=AlzaSyDcZmAJeZ0zcp8i4dsvQgnP1iopfOkHOR0&lang=enderverifyEmail&oobCode=xbauzP8cPiYYg46FlpnA9ntYs7l2pnyEVA46-DuNsblAAAGMWzeD4w&apiKey=AlzaSyDcZmAJeZ0zcp8i4dsvQgnP1iopfOkHOR0&lang=enderverifyEmail&oobCode=xbauzP8cPiYYg46FlpnA9ntYs7l2pnyEVA46-DuNsblAAAGMWzeD4w&apiKey=AlzaSyDcZmAJeZ0zcp8i4dsvQgnP1iopfOkHOR0&lang=enderverifyEmail&oobCode=xbauzP8cPiYYg46FlpnA9ntYs7l2pnyEVA46-DuNsblAAAGMWzeD4w&apiKey=AlzaSyDcZmAJeZ0zcp8i4dsvQgnP1iopfOkHOR0&lang=enderverifyEmail&oobCode=xbauzP8cPiYYg46FlpnA9ntYs7l2pnyEVA46-DuNsblAAAGMWzeD4w&apiKey=AlzaSyDcZmAJeZ0zcp8i4dsvQgnP1iopfOkHOR0&lang=enderverifyEmail&oobCode=xbauzP8cPiYYg46FlpnA9ntYs7l2pnyEVA46-DuNsblAAAGMWzeD4w&apiKey=AlzaSyDcZmAJeZ0zcp8i4dsvQgnP1iopfOkHOR0&lang=enderverifyEmail&oobCode=xbauzP8cPiYYg46FlpnA9ntYs7l2pnyEVA46-DuNsblAAAGMWzeD4w&apiKey=AlzaSyDcZmAJeZ0zcp8i4dsvQgnP1iopfOkHOR0&lang=enderverifyEmail&oobCode=xbauzP8cPiYYg46FlpnA9ntYs7l2pnyEVA46-DuNsblAAAGMWzeD4w&apiKey=AlzaSyDcZmAJeZ0zcp8i4dsvQgnP1iopfOkHOR0&lang=xbauzP8cPiYYg46FlpnA9ntYs7l2pnyEvA46-DuNsblAAAGMWzeD4w&apiKey=AlzaSyDcZmAJeZ0zcp8i4dsvQgnP1iopfOkHOR0&lang=xbauzP8cPiYYg46FlpnA9ntYs7l2pnyEvA46-DuNsblAAAGMWzeD4w&apiKey=AlzaSyDcZmAJeZ0zcp8i4dsvQgnP1iopfOkHOR0&lang=xbauzP8cPiYYg46FlpnA9ntYs7l2pnyEvA46-DuNsblAAAGMWzeD4waaAgmwzeD4waaAgmwz$ 

If you didn't ask to verify this address, you can ignore this email.

Thanks,

Your CDHE StudentX QA team

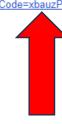

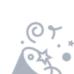

#### Thank you

Thank you for validating your account. Select "Continue" to log in and complete the final step of account registration.

CONTINUE

Dec 11, 2023, 4:30 P

# Students sign into account

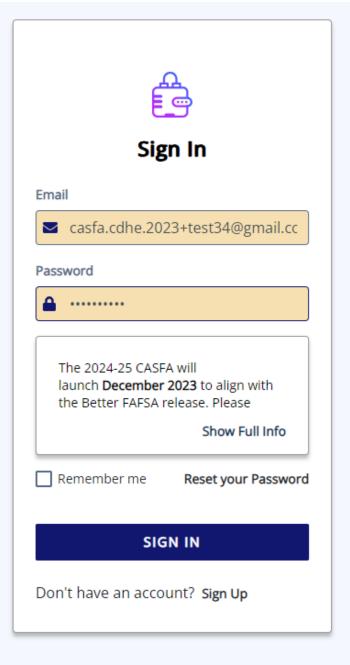

# Step 3: Student Account Validation

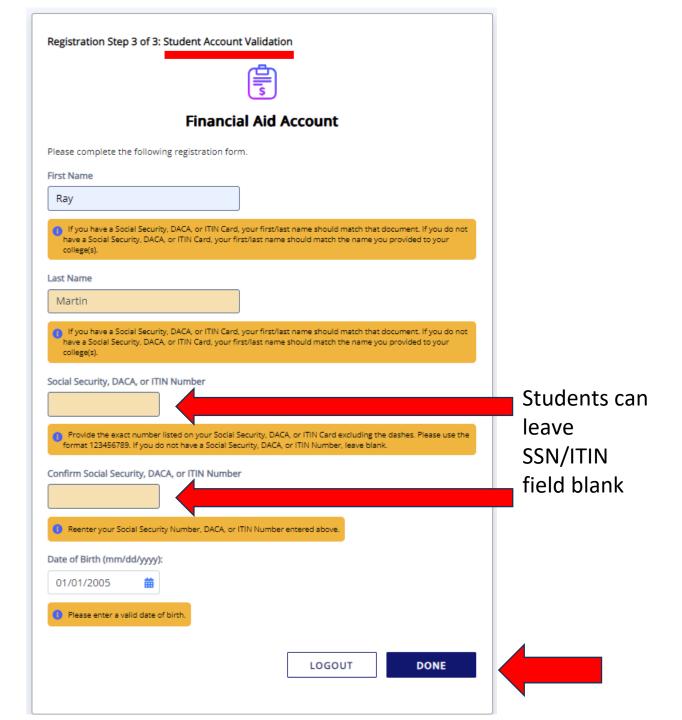

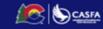

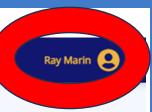

Documents

Useful Links

#### Welcome to the CASFA Portal!

The Colorado Application for State Financial Aid (CASFA) dashboard will allow you quick access to useful information and resources. Please continue to work with your designated financial aid office to confirm all documents have been completed to been your application and financial aid process moving forward. Please submit any outstanding items at your explication and financial aid process moving forward. Please submit any outstanding items at your explication and financial aid process moving forward.

Show Full Info

#### 

View All

CASFA Frequently Asked Questions

https://cdhe.colorado.gov/programs-services/colorado-application-for-state-financial-aid

This is the Colorado Application for Student Financial Aid (CASFA) landing page. Here you will find FAQ in English/Spanish and additional resources.

Colorado Opportunity Fund (COF) Application

https://cdhe.colorado.gov/programs-services/the-college-opportunity-fund

The College Opportunity Fund (COF), created by the Colorado Legislature, provides a stipend to eligible undergraduate students. The stipend pays a portion of the total in-state tuition when attending a participating college.

Asian American Legal Defense and Education Fund

https://www.aaldef.org/programs/educational-equity/

AALDEF focuses on critical issues affecting Asian Americans, including immigrant rights, voting rights and democracy, economic justice for workers, educational equity, housing and environmental justice, and the elimination of anti-Asian violence.

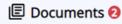

Colorado Application for State Financial Aid 2024-2025

NEEDED

today

Colorado Application for State Financial Aid 2023-2024

NEEDED

today

https://cdhestudentxqa.regenteducation.net/dashboard

# Use "Review and Update" button

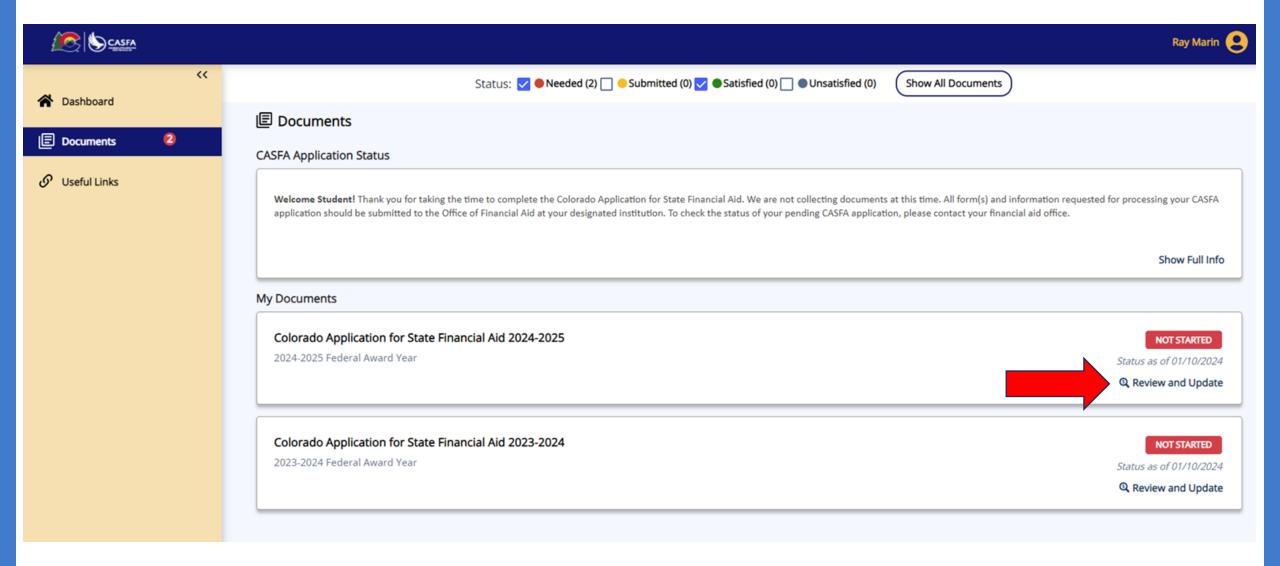

# Start 2024-2025 form

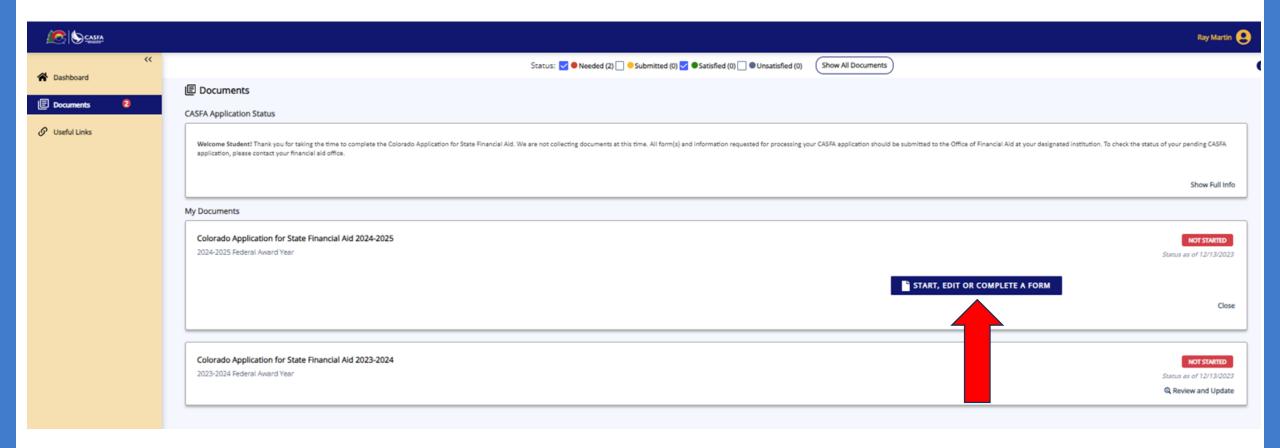

### Student Identity Information

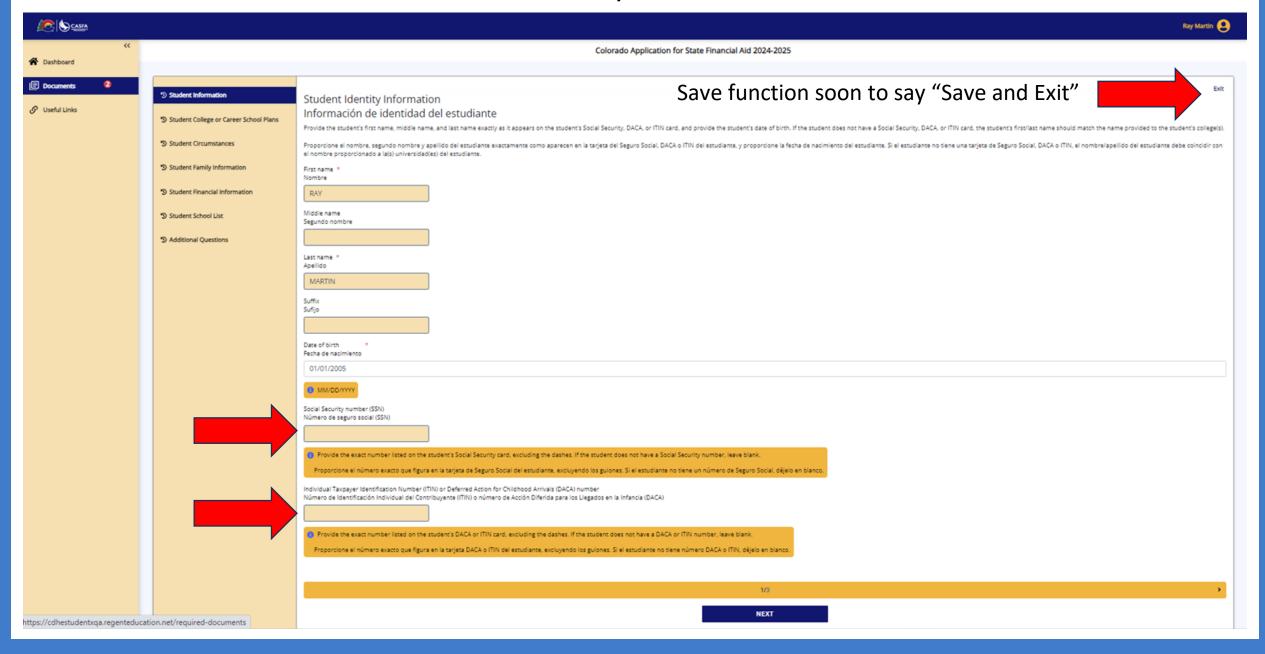

# Parent Identity Information

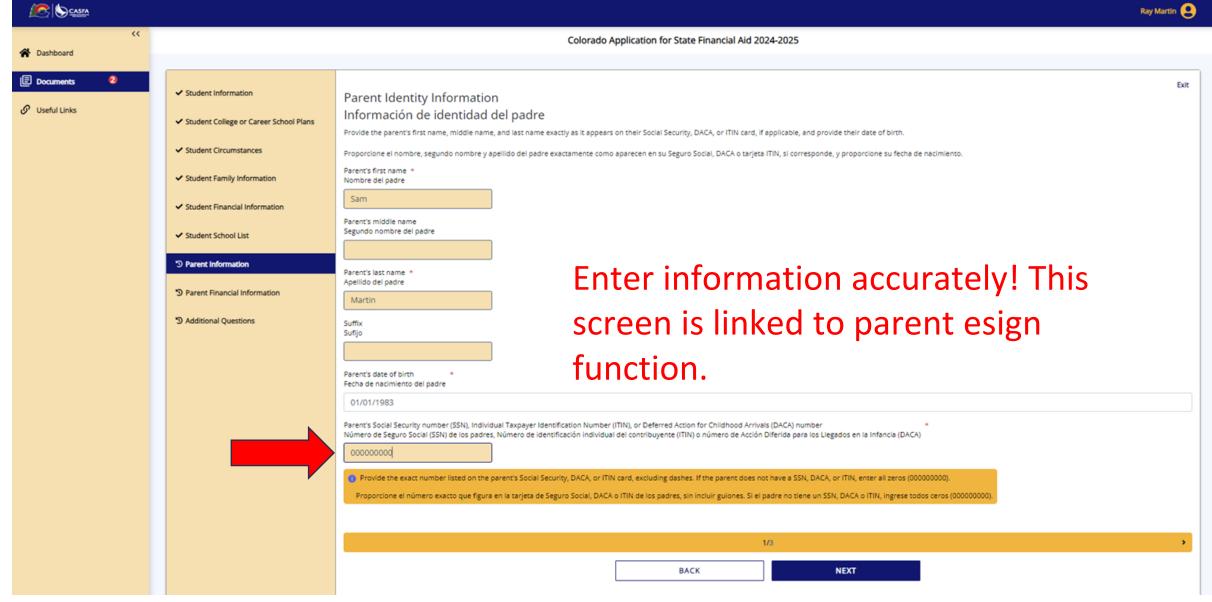

## **Additional Questions**

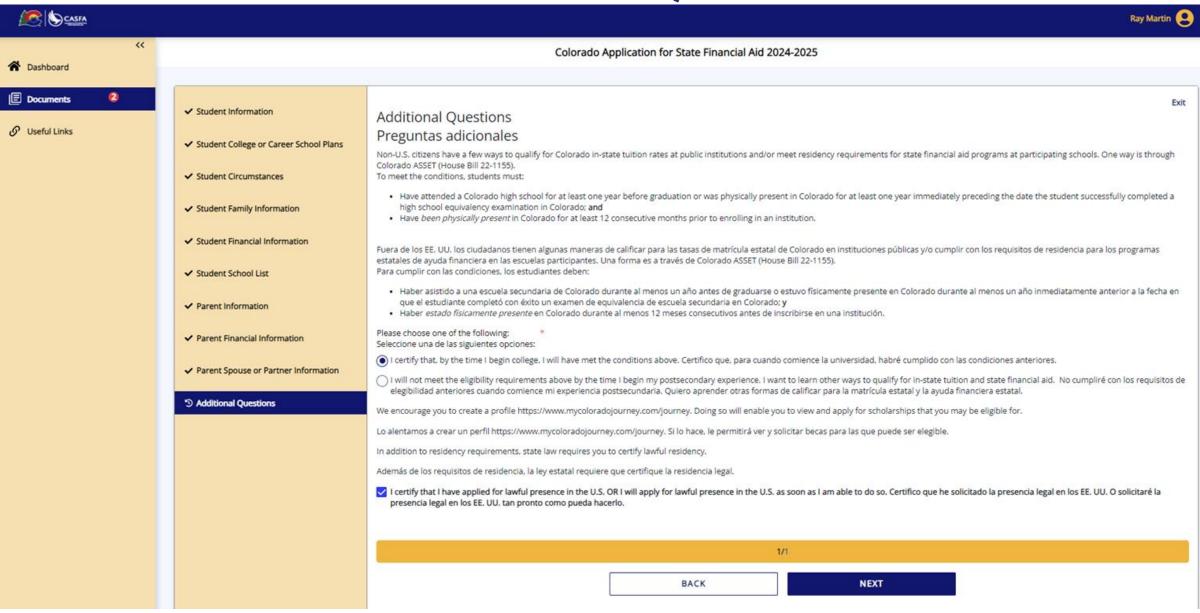

# Student E-Sign

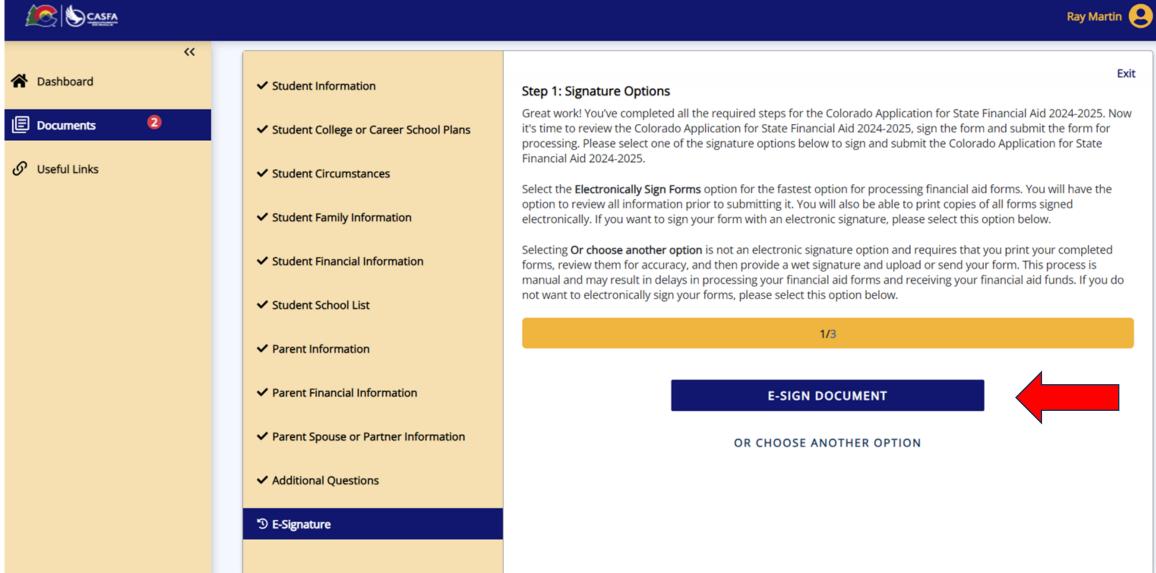

# Student E-Sign Continued

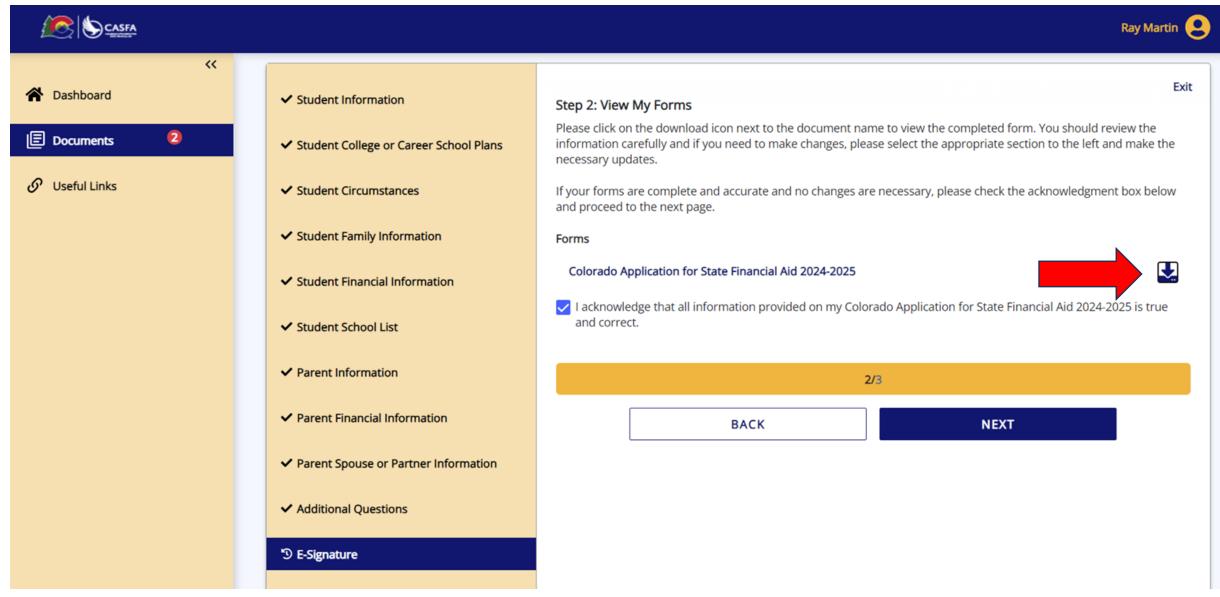

## Student E-Sign Continued

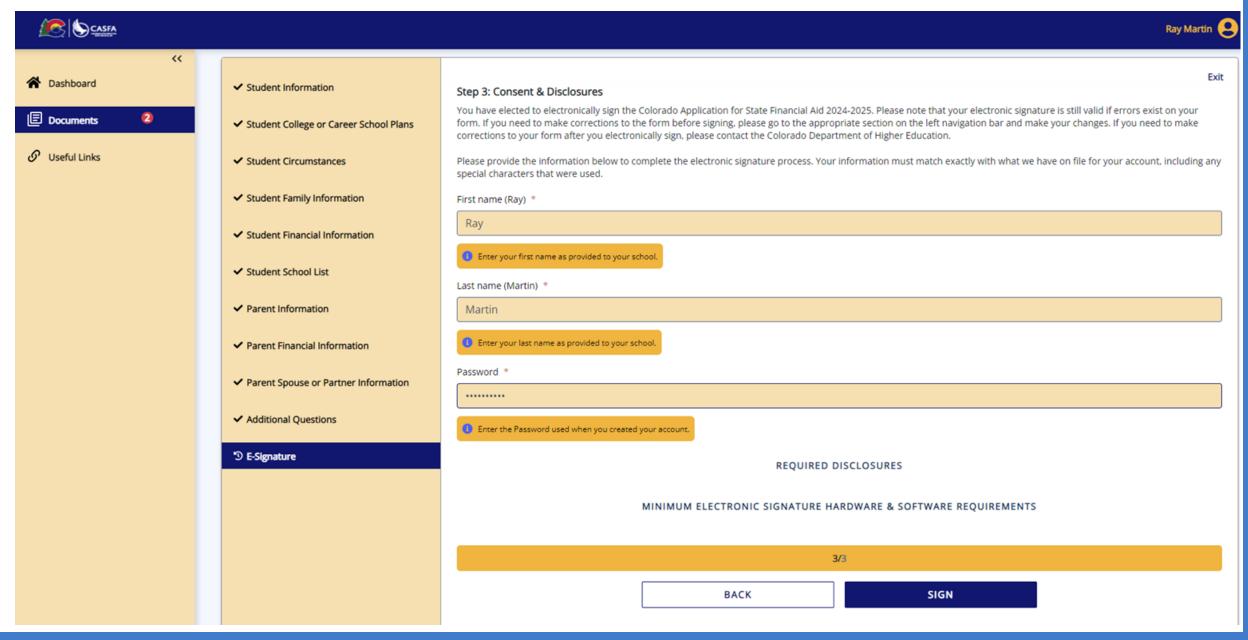

# Student Request Parent Signature

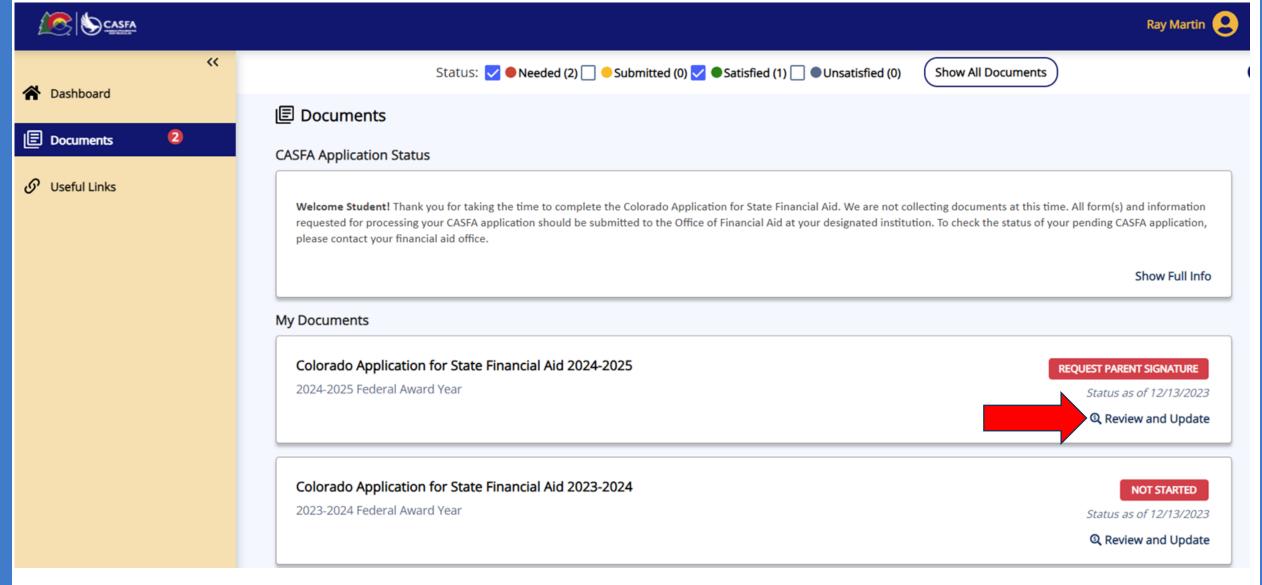

# Student Request Parent Signature Continued

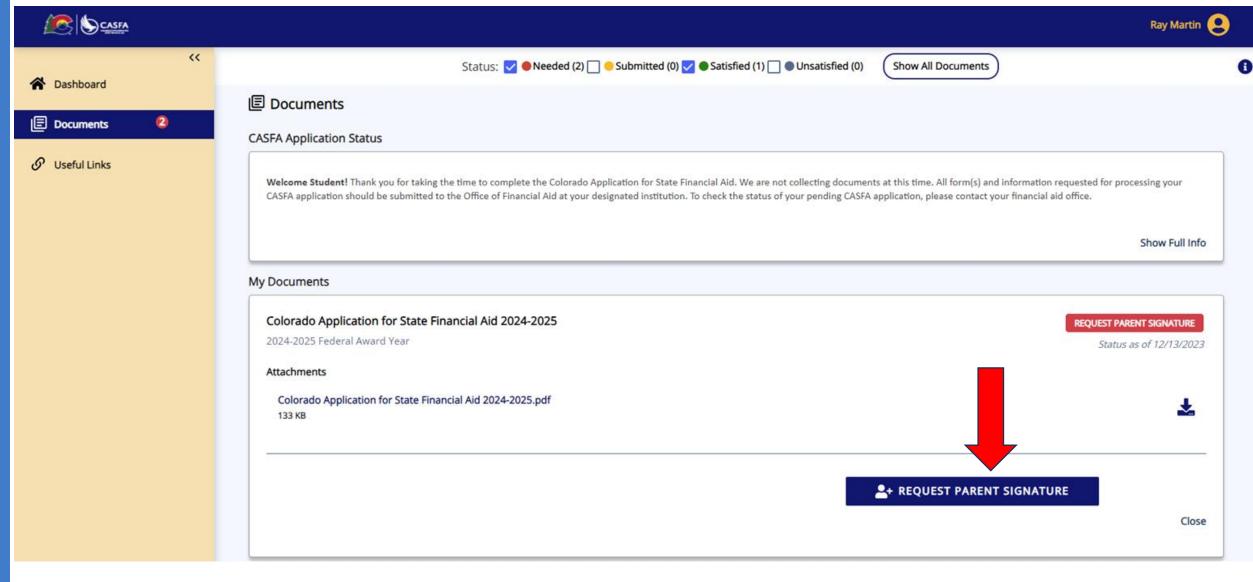

### Student Request Parent Signature Continued

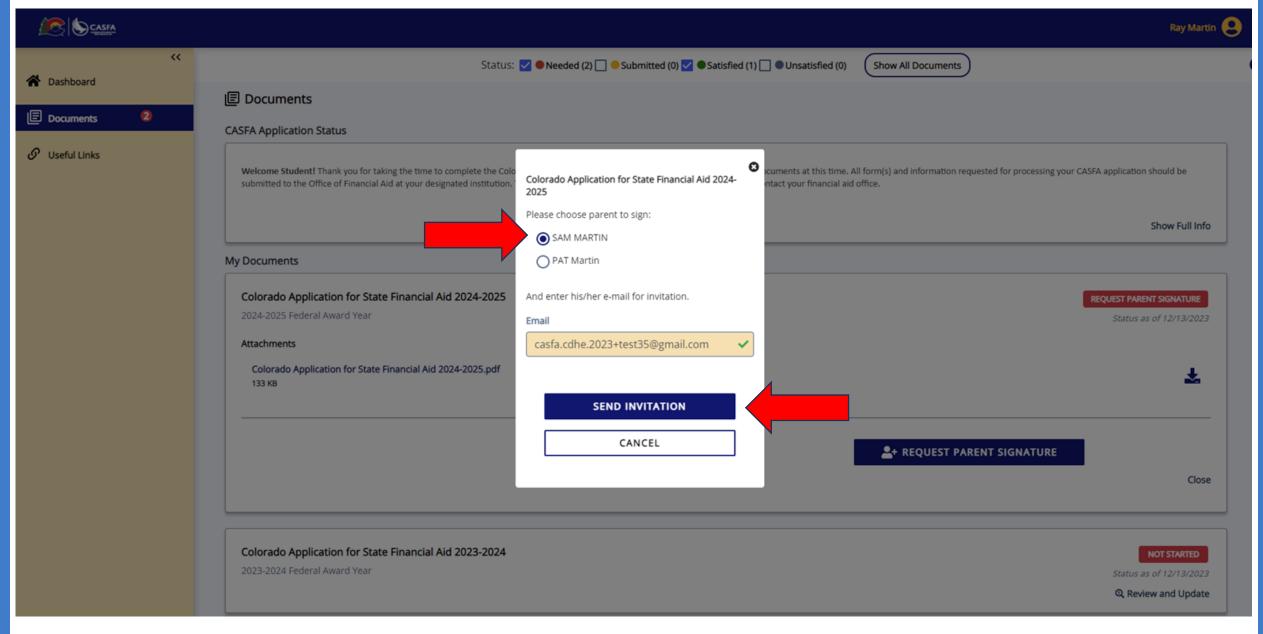

### Open email invitation, click hyperlink

Dear SAM MARTIN,

Ray Martin has requested your signature on the CASFA Application.

IMPORTANT: If sharing a device with the student, please make sure the student has logged out of their CASFA account and closed all CASFA application browser windows BEFORE clicking on any weblinks in this email.

#### Log In To Your Account

Please log into the application website by clicking on the following link <a href="https://cdhestudentxqa.regenteducation.net/parents?t=166b7971cb5a4fdf9c4598a1435b050e">https://cdhestudentxqa.regenteducation.net/parents?t=166b7971cb5a4fdf9c4598a1435b050e</a>. To sign in, please enter your email address and password to sign the form.

If you are unable to remember your password, please click the "Reset your Password" option on the login page.

#### **Create an Account**

If you need to create an account, please click on the following link and you will be prompted to create your account: <a href="https://cdhestudentxqa.regenteducation.net/parents?t=166b7971cb5a4fdf9c4598a1435b050e">https://cdhestudentxqa.regenteducation.net/parents?t=166b7971cb5a4fdf9c4598a1435b050e</a>. Please note, if you do not have a SSN, DACA, or ITIN number, please enter zeros in this field. (ex. 0000)

IMPORTANT: If you do not take any action, this link will expire in 72 hours.

If you have any questions about your account or the signature process, please contact the Colorado Department of Higher Education at <a href="mailto:CASFA@dhe.state.co.us">CASFA@dhe.state.co.us</a>.

Sincerely,

Colorado Department of Higher Education

### **For Parents**

# Step 1: Account Creation

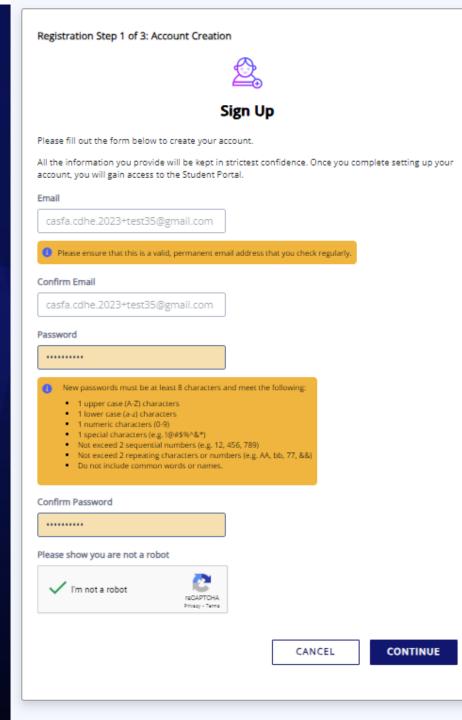

### Step 2: Email Authentication

#### Registration Step 2 of 3: Email Authentication

#### Please validate your email

We sent you a confirmation email with a link to activate your account.

Access your email account and click on the link provided in the confirmation email.

Click here to send a new confirmation email to casfa.cdhe.2023+test35@gmail.com.

## Open email, click hyperlink

noreply@cdhestudentxqa.regenteducation.net

9:11 PM (0

to casfa.cdhe.2023+test35 -

Hello,

Follow this link to verify your email address.

 $\underline{https://cdhestudentxqa.regenteducation.net/success?mode=verifyEmail\&oobCode=gUalFb\_q4ZdrfavZUARNgnVf2wUS02CAMdA-EYrhMhlAAAGMYV7sEg\&apiKey=AlzaSyDcZmAJeZ0zcp8i4dsvQgnP1iopfOkHOR0\&lang=endervaled.}$ 

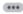

If you didn't ask to verify this address, you can ignore this email.

Thanks,

Your CDHE StudentX QA team

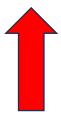

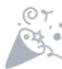

#### Thank you

Thank you for validating your account. Select "Continue" to log in and complete the final step of account registration.

CONTINUE

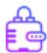

### Sign In

Email

☑ casfa.cdhe.2023+test35@gmail.cc

Password

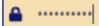

The 2024-25 CASFA will launch **December 2023** to align with the Better FAFSA release. Please

Show Full Info

Remember me

Reset your Password

#### SIGN IN

Don't have an account? Sign Up

Parent sign into account

Registration Step 3 of 3: Parent Account Validation

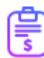

### **Financial Aid Account**

Please complete the following registration form using your name as it is listed in the email invitation you received.

First Name

Sam

Last Name

Martin

Last 4 digits of your Social Security, DACA, or ITIN number

0000

Date of Birth (mm/dd/yyyy):

01/01/1983

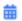

LOGOUT

DONE

### Welcome Parents!

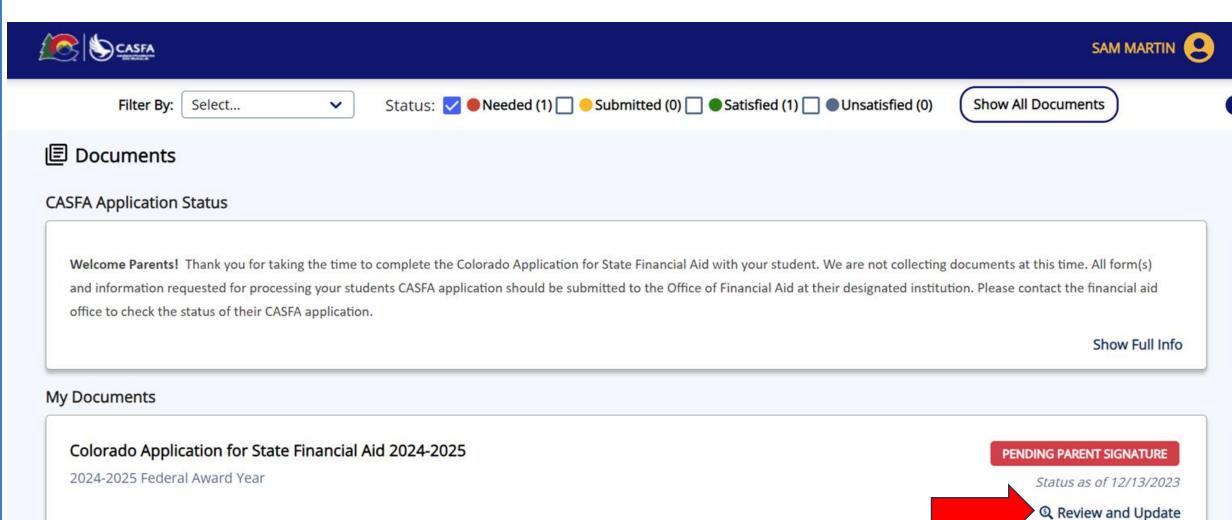

# Parent Sign Form

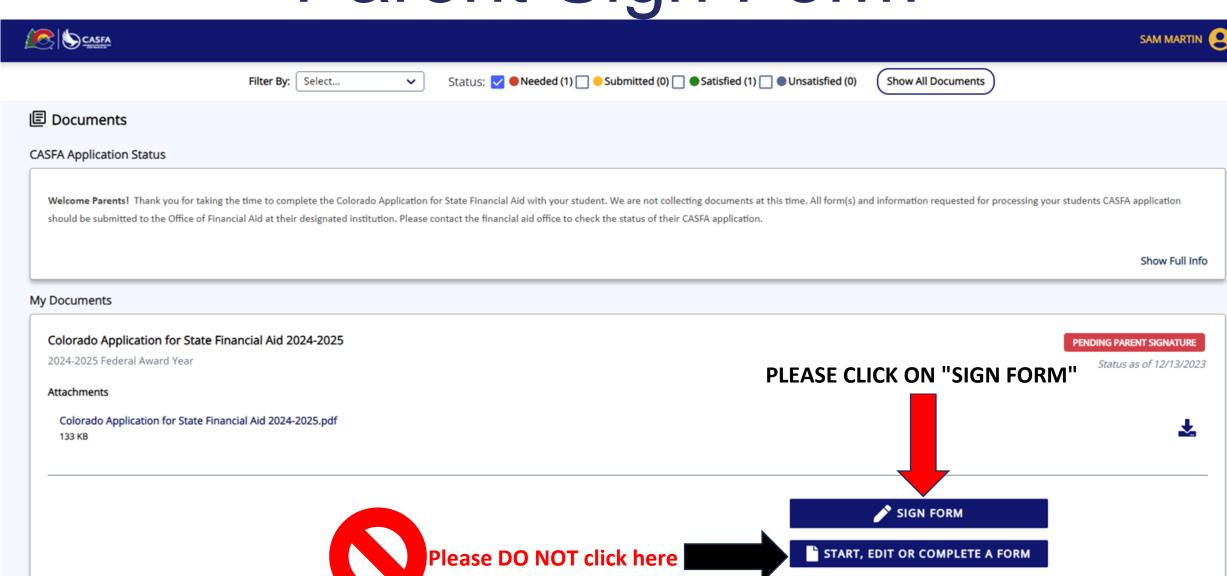

Close

# Parent E-Sign Document

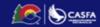

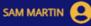

Exit

#### Colorado Application for State Financial Aid 2024-2025

- Student Information
- ✓ Student College or Career School Plans
- ✓ Student Circumstances
- ✓ Student Family Information
- ✓ Student Financial Information
- ✓ Student School List
- ✓ Parent Information
- ✓ Parent Financial Information
- ✓ Parent Spouse or Partner Information
- ✓ Additional Questions
- E-Signature

#### Step 1: Signature Options

You have been selected by Ray Martin to sign the Colorado Application for State Financial Aid 2024-2025. You will be required to review the Colorado Application for State Financial Aid 2024-2025, sign the form and submit the form for processing. Please select one of the signature options below to sign and submit the Colorado Application for State Financial Aid 2024-2025.

Select the **Electronically Sign Forms** option for the fastest option for processing financial aid forms. You will have the option to review all information prior to submitting it. You will also be able to print copies of all forms signed electronically. If you want to sign your form with an electronic signature, please select this option below.

Selecting **Or choose another option** is not an electronic signature option and requires that you print your completed forms, review them for accuracy, and then provide a wet signature and upload or send your form. This process is manual and may result in delays in processing your financial aid forms and receiving your financial aid funds. If you do not want to electronically sign your forms, please select this option below.

1/3

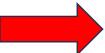

E-SIGN DOCUMENT

OR CHOOSE ANOTHER OPTION

# Parent E-Sign Document Continued

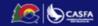

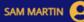

#### Colorado Application for State Financial Aid 2024-2025

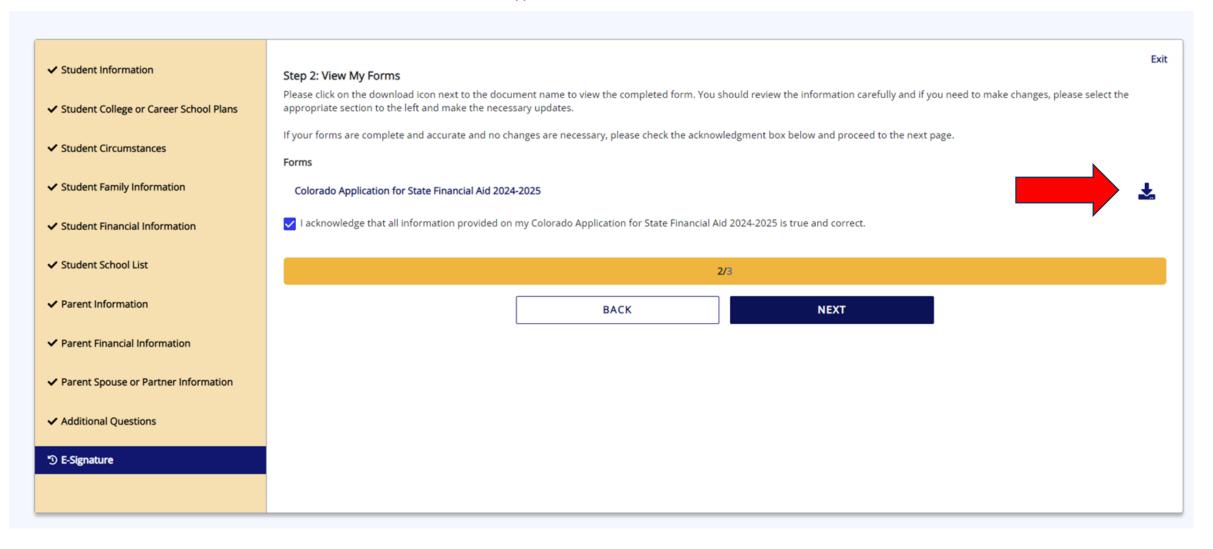

# Parent E-Sign Document Continued

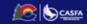

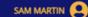

#### Colorado Application for State Financial Aid 2024-2025

| ✓ Student Information                    | Step 3: Consent & Disclosures                                                                                                    |
|------------------------------------------|----------------------------------------------------------------------------------------------------|
| ✓ Student College or Career School Plans | You have elected to electronically sign the Colorado Application for State Financial Aid 2024-2025. Please note that your electronic signature is still valid if errors exist on your form. If you need to make corrections to the form before signing, please go to the appropriate section on the left navigation bar and make your changes. If you need to make corrections to your form after you electronically sign, please contact the Colorado Department of Higher Education. |
| ✓ Student Circumstances                  | Please provide the information below to complete the electronic signature process. Your information must match exactly with what we have on file for your account, including any special characters that were used.  First name (SAM) *                                                                                                    |
| ✓ Student Family Information             | SAM                                                                                                    |
| ✓ Student Financial Information          | 1 Enter your first name as you entered it when you created your account (may have been either full name or just first initial).                                                                                                    |
| ✓ Student School List                    | Last name (MARTIN) *  MARTIN                                                                                                    |
| ✓ Parent Information                     | Enter the last name used when you created your account.                                                                                                    |
| ✓ Parent Financial Information           | Password *                                                                                                    |
| ✓ Parent Spouse or Partner Information   |                                                                                                    |
| ✓ Additional Questions                   | Enter the Password used when you created your account.                                                                                                    |
| ⑤ E-Signature                            | REQUIRED DISCLOSURES                                                                                                    |
| 5 cognition c                            | MINIMUM ELECTRONIC SIGNATURE HARDWARE & SOFTWARE REQUIREMENTS                                                                                                    |
|                                          |                                                                                                    |
|                                          | 3/3                                                                                                    |
|                                          | BACK SIGN                                                                                                    |
|                                          |                                                                                                    |

# DONE!!!

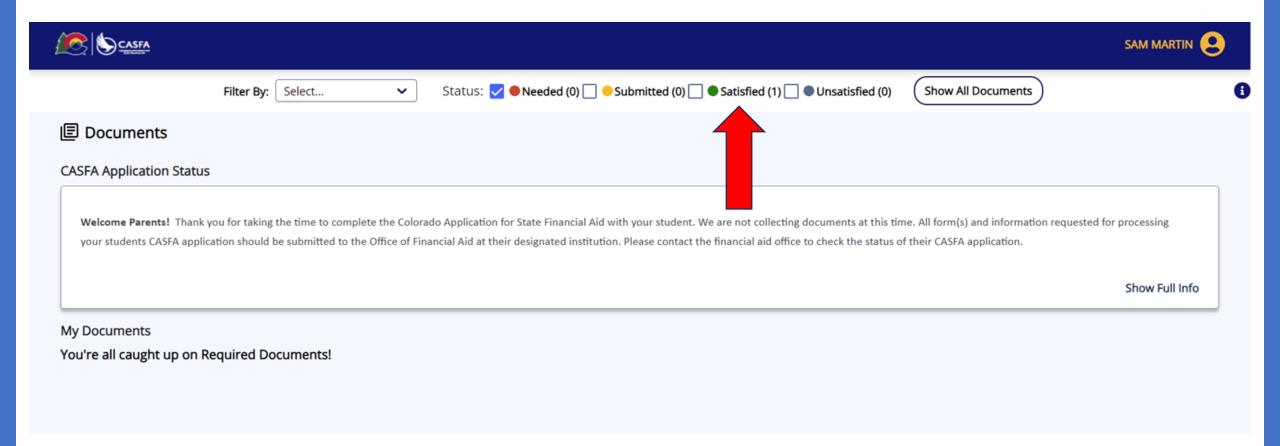

# Student Aid Index

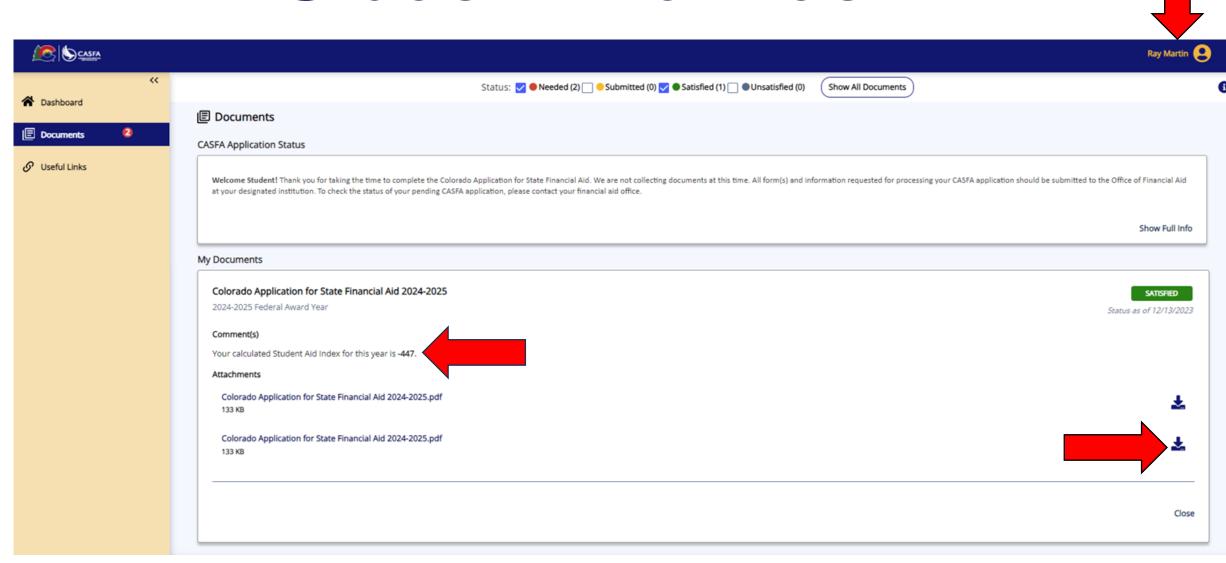

# CASFA Submission Summary pdf

## 2024-2025 Colorado Application for State Financial Aid 2024-2025

## STUDENT INFORMATION

Email address

### Student Identity Information Información de identidad del estudiante

Provide the student's first name, middle name, and last name exactly as it appears on the student's Social Security, DACA, or ITIN card, and provide the student's date of birth. If the student does not have a Social Security, DACA, or ITIN card, the student's first/last name should match the name provided to the student's college(s).

Proporcione el nombre, segundo nombre y apellido del estudiante exactamente como aparecen en la tarjeta del Seguro Social, DACA o ITIN del estudiante, y proporcione la fecha de nacimiento del estudiante. Si el estudiante no tiene una tarjeta de Seguro Social, DACA o ITIN, el nombre/apellido del estudiante debe coincidir con el nombre proporcionado a la(s) universidad(es) del estudiante.

| First name<br>Nombre                                                                                                    | RAY      |
|----------------------------------------------------------------------------------------------------|----------|
| Last name<br>Apellido                                                                                                    | MARTIN   |
| Date of birth Fecha de nacimiento MM/DD/YYYY                                                                                                    | 1/1/2005 |
| Social Security number (SSN) Número de seguro social (SSN)  Provide the exact number listed on the student's Social Security card, excluding the dashes. If the student does not have a Social Security number, leave blank.  Proporcione el número exacto que figura en la tarjeta de Seguro Social del estudiante, excluyendo los guiones. Si el estudiante no tiene un número de Seguro Social, déjelo en blanco. |          |
| Student Contact Information<br>Información de contacto del estudiante                                                                                                    |          |
|                                                                                                    |          |

# CASFA Submission Summary includes SAI

| Calculated Student Aid Index (SAI):                                                                                                    | -447                                                                          |
|----------------------------------------------------------------------------------------------------|-------------------------------------------------------------------------------|
| Certifications and Signatures                                                                                                    | WARNING: If you purposely give                                                |
| Each person signing below certifies that all of the information reported is complete and correct. The student and one parent whose information was reported must sign and date. | false or misleading information you may be fined, be sent to prison, or both. |
| RAY MARTIN                                                                                                    | 14929                                                                         |
| Print Student's Name                                                                                                    | Student's ID Number                                                           |
| Electronically signed By RAY MARTIN                                                                                                    | 12/12/2023 9:05 PM MST                                                        |
| Student's Signature (Required)                                                                                                    | Date                                                                          |
| Electronically signed By SAM MARTIN                                                                                                    | 12/12/2023 9:16 PM MST                                                        |
| Parent's Signature (Required)                                                                                                    | Date                                                                          |

## Tips and tricks for 2024-25 CASFA

• Students can edit their documents (forms) once the status is SATISFIED

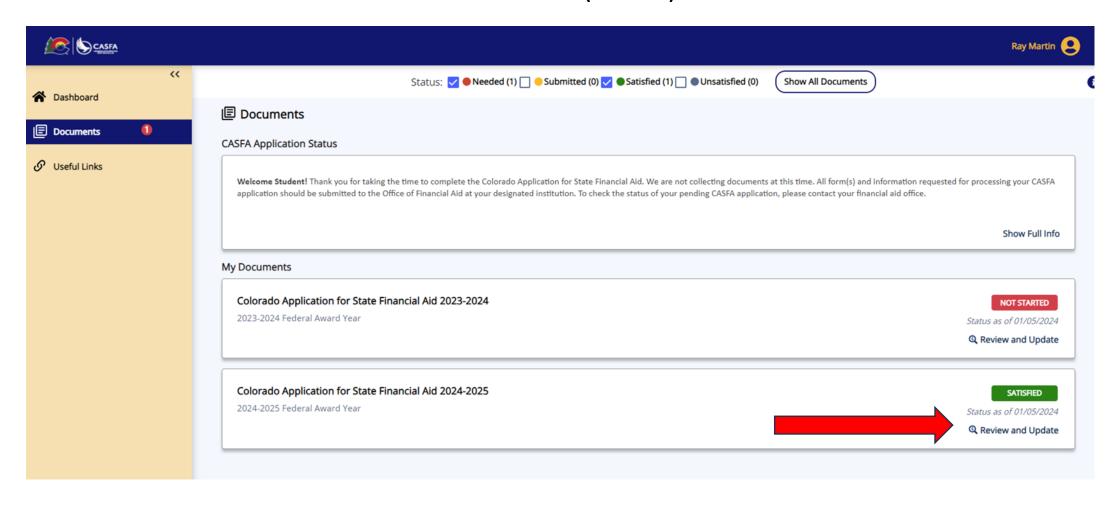

## Tips and tricks for 2024-25 CASFA

 Students can edit their documents (forms) once the status is SATISFIED (continued)

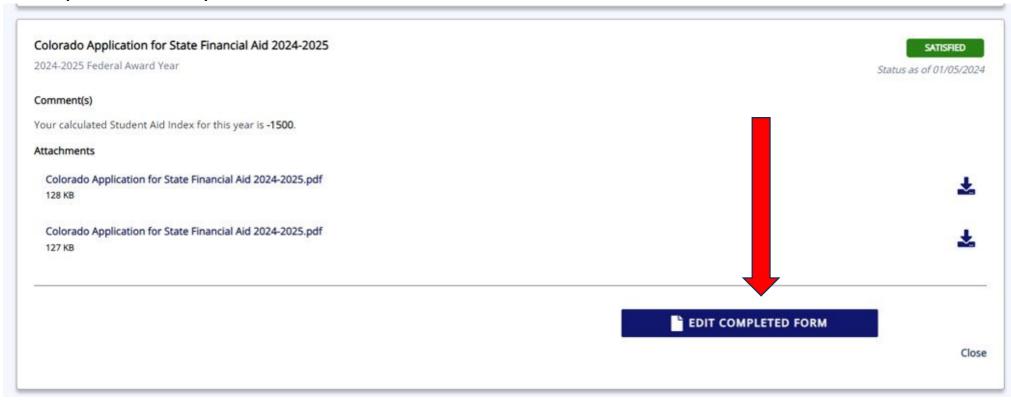

## Tips and tricks for 2024-25 CASFA

- When students edit their document to add or delete a college, the student is required to electronially sign (esign) again, while the parent is NOT required to esign again.
- Students and parents must esign the CASFA. There is no paper version.
- Students can SAVE their progress on their CASFA form using the "Exit" button.

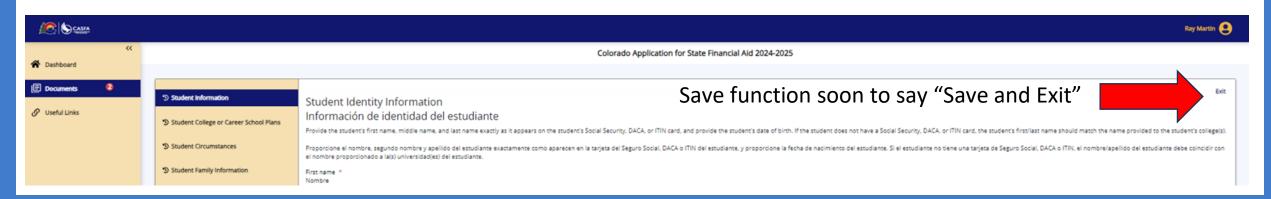

## Immigration Status-related Concerns

 The 2024-25 CASFA requires 2022 income tax information. If the student or parent does not have a Social Security number (SSN), they can apply for an Individual Taxpayer Identification Number (ITIN). The ITIN application process and annual tax filing is separate from federal immigration enforcement and is generally safe (<a href="https://www.nilc.org/issues/taxes/itinfaq/">https://www.nilc.org/issues/taxes/itinfaq/</a>) for undocumented immigrants.

## Is it safe to use an ITIN?

Generally, yes. The IRS has strong privacy protections in place to ensure that immigrants who report their income and file their taxes are not at risk of having their information shared. Under Internal Revenue Code section 6103, the IRS is generally prohibited from disclosing taxpayer information, including to other federal agencies. However, certain exceptions apply. For example, the IRS is required to disclose taxpayer information to certain U.S. Treasury Department employees when they request it for tax administration purposes or to other federal agencies if it's needed for a nontax criminal investigation and a federal court has ordered that it be provided.

# Immigration Status-related Concerns (cont)

- The CASFA currently uses the language "DACA number", which is merely a colloquial term because a formal "DACA number" doesn't exist. If a student has DACA, they can apply for an Employment Authorization Document (EAD), or work permit, and with their EAD then can apply for an SSN.
  - If a student has DACA, they enter their SSN into the CASFA.

**Accuracy** with names, date of birth, email address, etc.

- Students should use their full legal name to create their CASFA account and complete individual aid year forms/documents.
- Students should use extreme care to enter their personal information accurately the first time.
- Students without a Social Security number leave the field blank.

## Creating an Account

- Students should use their personal email, not their high school or college email, to ensure they have continued access to their CASFA application throughout their post-secondary education. Students cannot make changes to their user profile once the account has been created.
- Account creation email validation messages may end up in SPAM folders. Please encourage students and families to check there.

Ensure applicant enters parent information accurately.

Parents without a SSN or ITIN enter 000000000

Menu along lefthand side of form/document can be used to determine which sections are complete and which need to be completed.

Skip logic technology generates information based on applicant responses.

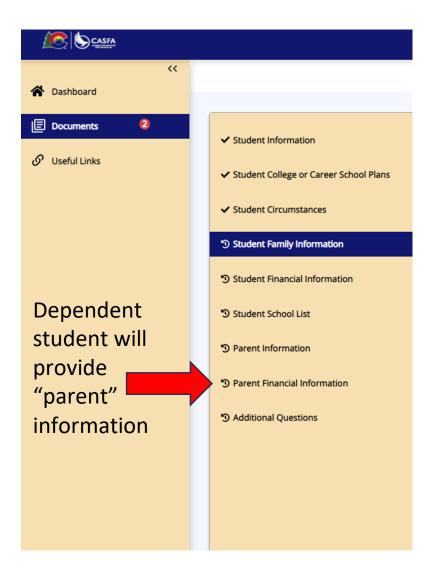

NOTE: Most of the inquiries I receive about CASFA problems revolve around the parent signature process. Please support your students and families in following the instructions on the CASFA portal and form/document.

 Parent email invitation may end up in SPAM folder. Please encourage families to check there.

Dear SAM MARTIN,

Ray Martin has requested your signature on the CASFA Application.

IMPORTANT: If sharing a device with the student, please make sure the student has logged out of their CASFA account and closed all CASFA application browser windows BEFORE clicking on any weblinks in this email.

#### Log In To Your Account

Please log into the application website by clicking on the following link <a href="https://cdhestudentxqa.regenteducation.net/parents?t=166b7971cb5a4fdf9c4598a1435b050e">https://cdhestudentxqa.regenteducation.net/parents?t=166b7971cb5a4fdf9c4598a1435b050e</a>. To sign in, please enter your email address and password to sign the form.

If you are unable to remember your password, please click the "Reset your Password" option on the login page.

### Create an Account

If you need to create an account, please click on the following link and you will be prompted to create your account: <a href="https://cdhestudentxqa.regenteducation.net/parents?t=166b7971cb5a4fdf9c4598a1435b050e">https://cdhestudentxqa.regenteducation.net/parents?t=166b7971cb5a4fdf9c4598a1435b050e</a>. Please note, if you do not have a SSN, DACA, or ITIN number, please enter zeros in this field. (ex. 0000)

IMPORTANT: If you do not take any action, this link will expire in 72 hours.

If you have any questions about your account or the signature process, please contact the Colorado Department of Higher Education at CASFA@dhe.state.co.us.

#### Sincerely.

Colorado Department of Higher Education

If a parent clicks the link in their email invitation and the CASFA takes them to this sign in page, their email address is already linked to a CASFA account (hopefully a parent account and NOT a student account).

Enter email and password and click Sign In if parent knows their credentials.

If not, click Reset your Password and use the email address from the parent email invitation.

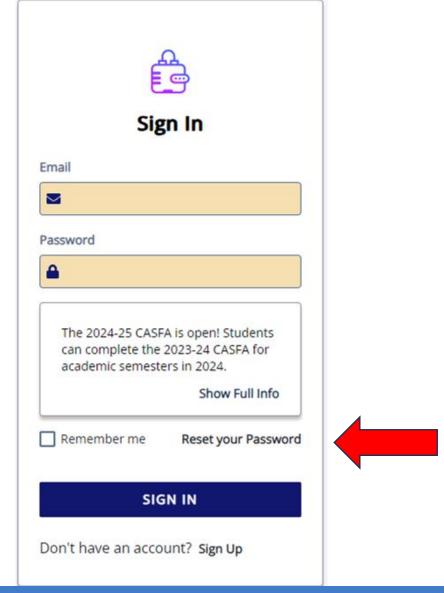

# Contact Info

Colorado Department of Higher Education CASFA Website

- cdhe.colorado.gov/CASFA
- cdhe.colorado.gov/students/preparingfor-college/postsecondary-educationprograms-and-services

## Sophie Vogel, CASFA Coordinator

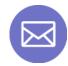

CASFA@dhe.state.co.us

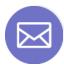

sophie.vogel@dhe.state.co.us

# Questions?

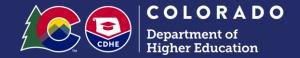

# Thank You!

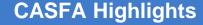

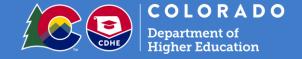